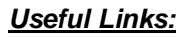

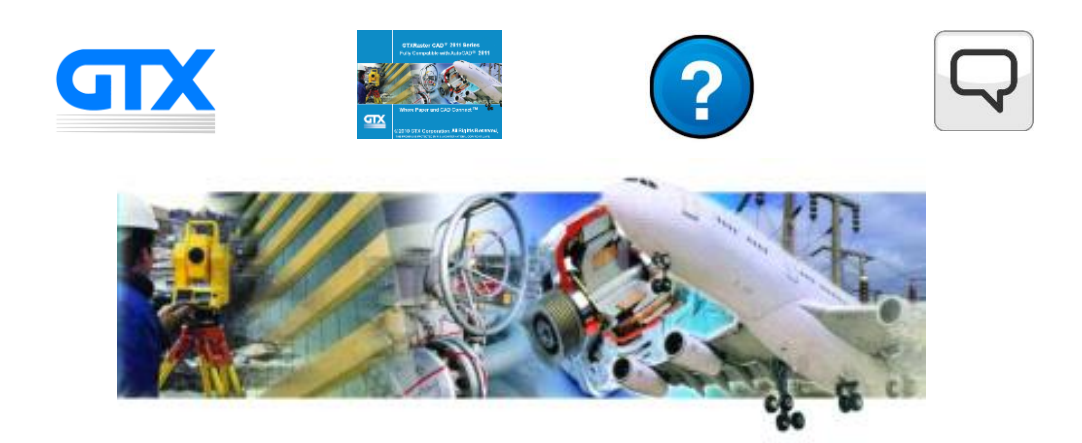

# **GTXRaster CAD® 2014 Series**

#### **For AutoCAD 2014**

#### **June 2013**

Thank you for purchasing the GTXRaster CAD 2014 Series for AutoCAD 2014. This document contains information that may not have been published in the User Manual and describes changes made to the GTXRaster CAD Series software or its installation since V2013 and will inform you of the current version's status.

# **Installation and Authorization**

#### **Platform:**

GTXRaster CAD 2014 Series for AutoCAD 2014 runs on Windows 8  $^{\text{TM}}$  (32 bit & 64 Bit), Windows  $7^{TM}$  (32 bit & 64 Bit) and Windows XP (32 bit & 64 Bit).

#### **AutoCAD Profiles:**

AutoCAD profiles are used to manage user configuration parameters and they are stored in the Windows registry. The installation will place a new icon on your desktop. Please refer to the AutoCAD customisation guide for more details about profiles.

#### **AutoCAD 2014 Workspaces:**

AutoDesk has introduced the "Workspace" as a way to organize and manage sets of menus, toolbars and dockable windows. Users may switch between workspaces to present a display of their custom choice of drawing tools. Upon installation, the GTXRaster CAD Series program is presented as an Enterprise customisation, which is not automatically associated with the main AutoCAD workspace environment.

**GTX strongly recommends** the creation of a new Workspace upon installing the GTXRaster CAD 2014 Series for AutoCAD 2014. This is done by entering the WSSAVE command at the AutoCAD command line. You may then enter a Workspace name of the user's choice in the resulting **Save Workspace** dialog.

More information about Workspaces is available on the AutoDesk's website.

#### **Un-Installation:**

Use the Add/Remove Programs feature of the Control Panel to remove the program files.

## **NEW FEATURES:**

In line with latest developments made by AutoDesk, GTX has re-designed the user interface to support the functionality of AutoCAD's ribbon. This new feature is designed to eliminate the cluttering of the visible workspace by multiple toolbars and conveniently place all relevant operations.

GTX is pleased to announce the following new commands and a new raster picking ability:

GPDFAttach :- **Loads** or attaches a **PDF** image. (32 bit version only)

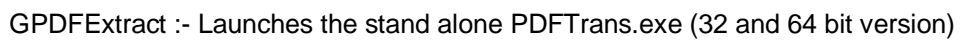

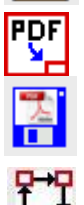

GPDFSave :- **Saves** the current selected raster image to a PDF.

GMCopy :- **Multiple Copies** of selected raster to a new location in the current image.

### **Software Licensing:**

Beginning with Raster CAD Series V9.1, GTX introduced a **Flexera TM software licensing** alternative to the Aladdin hardware lock license. Software licensing in GTX Raster CAD 2014 Series is available in a single user standalone version and a networked floating license multiple user version. Installation of standalone software licensed GTX Raster CAD 2014 Series is dedicated to a particular personal computer (whereas a hardware lock licensed installation is portable from computer to computer). The networked floating software license is distributed from a License Server System, which is dedicated to a particular computer. Access to a floating GTX software license is then available to any personal computer that shares a common network with the License Server System.

GTX Corporation has now included the "Package" License option for Network Flex LM licensing.

#### **Hardware Lock Licensing:**

*This Hardware Lock licensing option is not available in this new 32&64 Bit version of GTXRaster CAD 2014 Series for AutoCAD 2014. The Hardware Lock option is no longer available, users will be required to swap their current HASP hardware lock licenses over to the Flex Lm software license option.*

# **Configuration File**

The configuration file, GTXRAST.CFG, controls many aspects of how the GTXRaster CAD Series will operate. Consult the online User's Manual for more detailed information on the configuration file.

# **Known Problems - :**

- 1. Windows 8 and Windows 7 system permissions: We have found that if the logged on user to the PC does not have "Full Control" over the install directory for GTXRaster CAD Series products then the toolbars will not load correctly.
- 2**.** This version does not preserve user-definable data stored in the raster file header. To be compliant with the AutoCAD Image Support Module, GTX uses the AutoCAD 2009 technique for loading raster files, which does not support user-definable data in the headers.
- 3. Zig-Zag line and text within complex line types may not convert from vector to raster correctly.
- 4. When using gAUTOSNAP with only Endpoint configured in the OSNAP command, clicking many points very rapidly may cause GTXRaster CAD to crash. To prevent this, use more than one OSNAP method at a time (i.e., Nearest and Intersection) and select points at a gradual or normal rate.
- 5. The AutoCAD UNDO command will only undo 10 raster operations. Due to the way GTX operates with the AutoCAD Image support module this relates to approximately 4 or 5 GTX raster undo operations.
- 6. With AutoCAD 2009 AutoDesk rationalised and reduced the range of supported raster formats. This means that some older and more obscure raster formats will no longer load or save within AutoCAD. If you have files with formats that are no longer supported, you can use the **GTX Rastrans** program to convert unsupported file formats into a suitable supported format.

**Raster Editing Recommendations:** GTX highly recommends processing large raster blobs before the raster to vector (R2V) conversion process. Converting a raster blob to vector will dramatically increase the amount of memory and time

required to convert the selected raster, and there is no vector equivalent to a raster blob. GTX recommends a couple of methods for handling raster blobs depending on what the raster blob should represent in the vector drawing. If it is not relevant to the drawing, then use GERASE to remove the raster blob. If the raster blob should represent a graphic like a logo, then use GEDGE or GECONVRT. Or remove the raster blob or blobs from R2V raster selection using one of the GTX's Intelligent Object Picks (IOP) before the conversion.

#### **REMARKS:**

GTX®, GTXRaster CAD®, GTXRaster CAD® PLUS and Intelligent Paper to CAD Solutions® are registered trademarks of GTX. GTXImage CAD™, GTXImage Edit™, GTXImage CAD PLUS™, GTXSmartCAD Edit™, GTX®ICR PLUS™, Intelligent Object Picking™ AutoClean™ & GTXScanClean™ are trademarks of GTX. U.S. Patent No. 7,016,536 applies. Windows® is a registered trademark of Microsoft Corp. AutoCAD® & Autodesk® are registered trademarks of Autodesk, Inc. **FLEX**Net® is a registered trademark of Flexera ™ Software. **FLEX**ENABLED™ is a trademark of Flexera TM Software Inc. CQuanizer © is copyright of Jeff Proise 1996-1997

Docufi© is a copyright of Docufi Inc. 2011-2013

All other brand names, product names, service marks or trademarks belong to their respective holders. ©Copyright GTX Corporation 2013. All Rights Reserved.